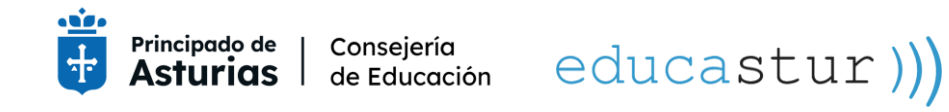

# **USUARIO Y CONTRASEÑA DE LA CUENTA EDUCASTUR DEL ALUMNADO**

# **Acceso a la aplicación Cuentas del alumnado**

#### **[https://intranet.educastur.es](https://intranet.educastur.es/)**

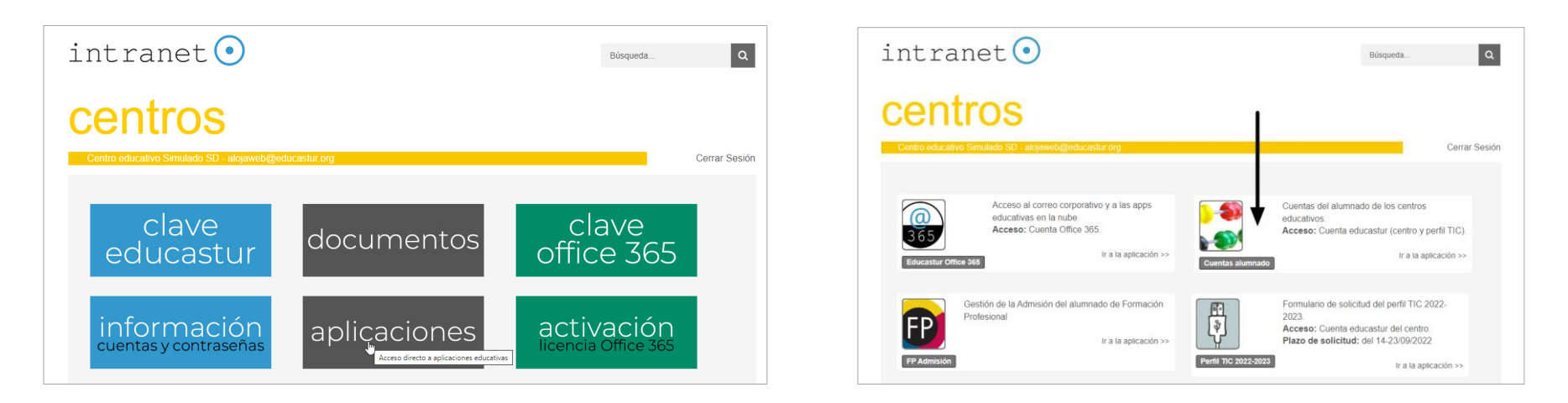

#### **Quién puede acceder a la gestión de las cuentas del alumnado**

- La cuenta educastur institucional del centro. Esta cuenta tiene acceso permanente.
- . La cuenta educastur del profesor o de la profesora para quien el centro haya solicitado el perfil TIC ese curso escolar. [Solicitud](https://www.educastur.es/-/perfil-tic-solicitud-centro) del Perfil TIC

#### **Dos formatos de usuario/usuaria cuenta educastur**

 **XYZ12345.** 3 letras mayúsculas y 5 dígitos aleatorios. Alumnado de nueva incorporación al sistema educativo asturiano y alumnado que, aun estando en el sistema, nunca haya utilizado antes su cuenta educastur.

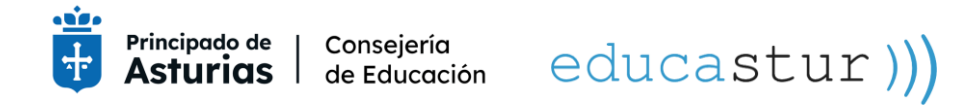

 **anapa25.** Nombre, iniciales de apellidos y dígitos del NIE. Alumnado de continuidad siempre que haya utilizado su cuenta educastur para acceder a alguno de los servicios educativos (así se conservan los elementos asociados a su usuario como documentación, actividad, grupos, equipos...

## **Contraseña cuenta educastur**

 **Botón LLAVE.** Genera una contraseña nueva y diferente cada vez que se pulsa. Además, abre una ventana con un aviso: *La nueva contraseña se ha creado con éxito* y ofrece un botón de *Imprimir* que crea un pdf con el usuario y la nueva contraseña.

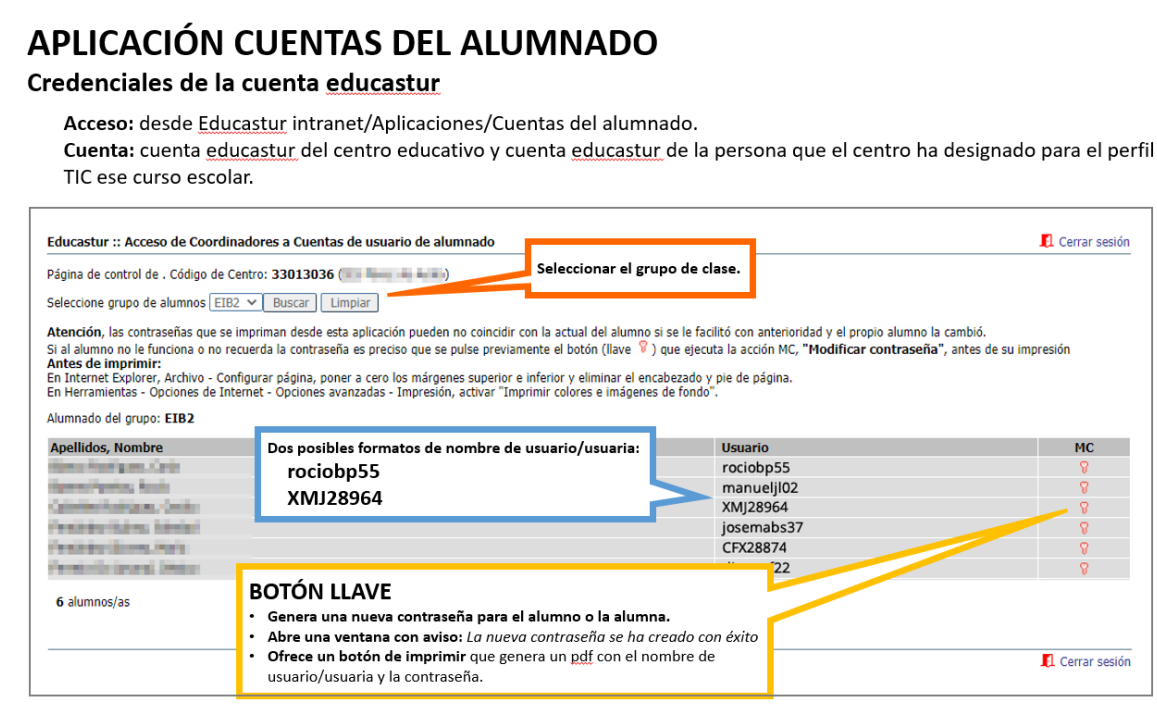

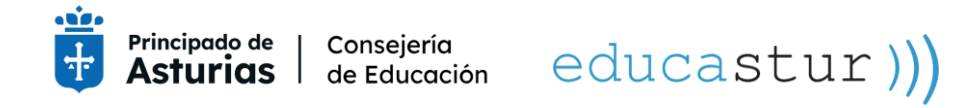

 **No hay botón LLAVE para todo el grupo:** si lo hubiera este botón cambiaría las contraseñas de todo el grupo del clase sin previo aviso y podría generar multitud de incidencias.

### **Formato de la contraseña educastur**

- 8-32 caracteres.
- Al menos una mayúscula, una minúscula, un número y un carácter especial.
- Las cuentas educastur y 365 son independientes y sus contraseñas diferentes. Si por comodidad se pone la misma contraseña en ambas cuentas seguirán sin ser la misma: no se sincronizan, tienen su propio periodo de vigencia, y si se cambia una no se modifica la otra. Por seguridad, para evitar usos espurios, **se recomienda encarecidamente NO PONER LA MISMA CONTRASEÑA en ambas cuentas.**
- La contraseña tiene una duración de 1 año. Cuando caduca o se pierde es necesario solicitar una nueva contraseña según las indicaciones de este tutorial.

### **Cambio de contraseña cuenta educastur**

El cambio de hace siempre en Educastur Intranet: [https://intranet.educastur.es](https://intranet.educastur.es/)

[Cambio de contraseña de la cuenta educastur en Educastur Intranet](https://www.educastur.es/-/cuenta-educastur-profesorado-cambio-de-contrasena)

[Más información sobre cuentas y contraseñas educativas](https://www.educastur.es/identidad-digital) 

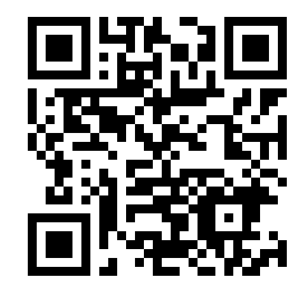

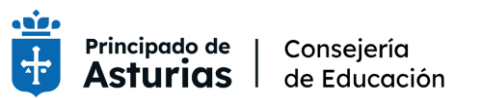

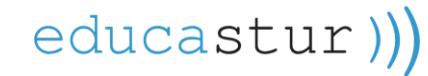